# **CNC Fräse Proxxon MF 70**

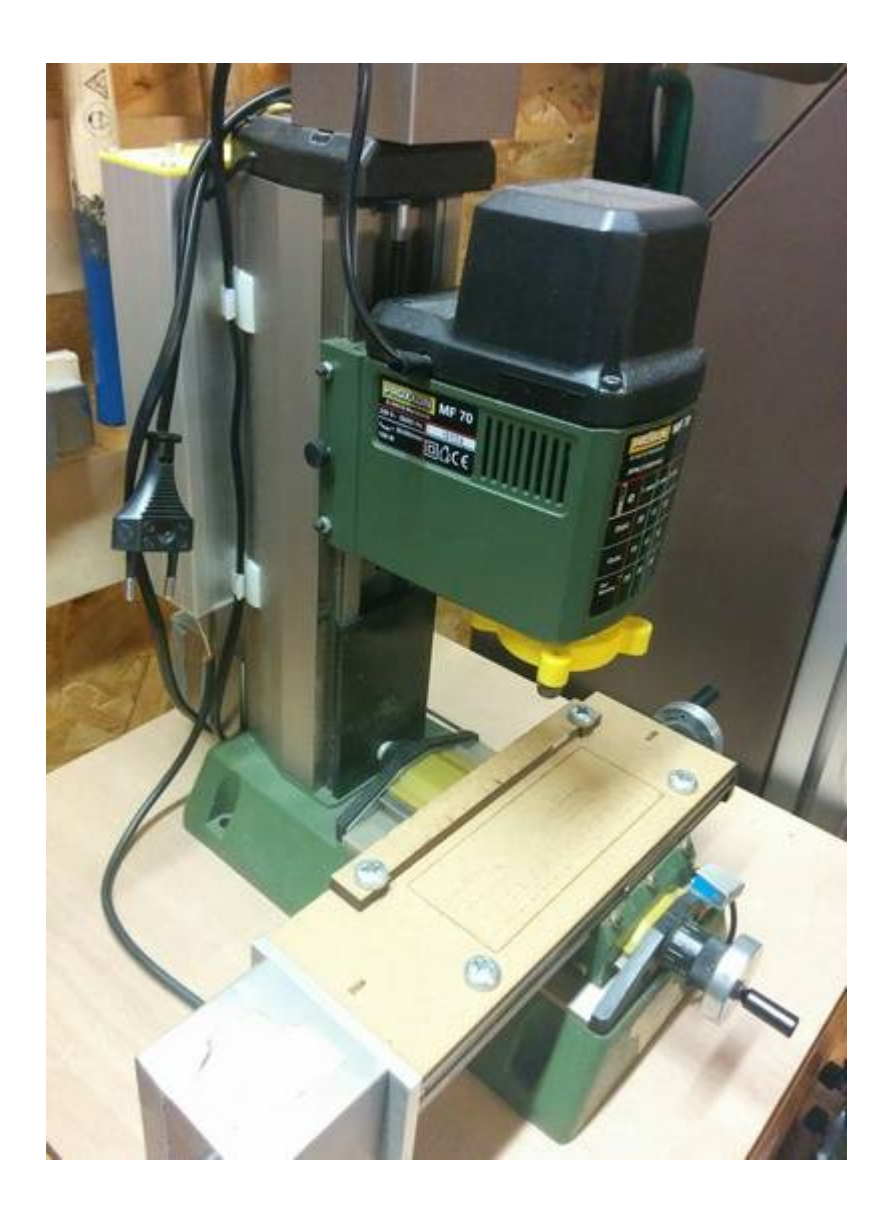

### **Daten**

- Arbeitsraum: 100 mm x 40 mm x 80 mm (Breite x Tiefe x Höhe)
- Spindeldrehzahl: 5000 20000 U/min
- Werkzeugaufnahme: Proxxon-Spannzangen (1,0 / 1,5 / 2,0 / 2,4 / 3,0 / 3,2mm)

### **Inbetriebnahme**

- 1. Zubehör befindet sich in der Holzkiste.
- 2. Fräse auf stabile Fläche aufstellen.
- 3. Netzteil mit rot/schwarzen Kabeln anschließen, Polarität beachten!
- 4. Netzteil an Stromnetz anschließen.
- 5. Spindel an Stromnetz anschließen.
- 6. USB-Kabel anschließen, mit PC verbinden.
- 7. Staubsauger bereithalten und anschließen.
- 8. Geeignete Steuersoftware (zB [Universal Gcode Sender\)](https://wiki.fablab-karlsruhe.de/lib/exe/fetch.php?tok=70869f&media=http%3A%2F%2Fwinder.github.io%2Fugs_website%2F) starten.

## **Benutzung**

- Mit Proxxon-Schlüssel (13er) und 10er Schlüssel Spannzange öffnen.
- Altes Werkzeug herausnehmen, hinteres Ende der Spannzange seitlich wegdrücken wenn es sich nicht lösen lässt.
- Neues Werkzeug in passender Spannzange einführen, alte Spannzange wegräumen.
- (optional) Homing-Zyklus (UGS: \$H) durchführen.
- Werkstück einspannen:
	- o Mithilfe von Spannpratzen.
	- Mit doppelseitigem Klebeband auf Opferplatte aufkleben.
	- o In Mini-Schraubstock einspannen, diesen befestigen.
- [TCP](https://wiki.fablab-karlsruhe.de/lib/exe/fetch.php?tok=eb3bff&media=https%3A%2F%2Fde.wikipedia.org%2Fwiki%2FIndustrieroboter#Werkzeugkoordinatensystem_.28Tool.29) passend platzieren.
- In Software den Nullpunkt setzen (UGS: Reset Zero).
- G-Code Laden
- Drehzahl an Spindel einstellen, Spindel einschalten.
- G-Code ausführen

#### **Ressourcen**

#### [Details zum PCB Einführungskurs](https://wiki.fablab-karlsruhe.de/doku.php?id=maschinen:tinycnc:pcb-kurs)

Außerdem gibt es hier [PCB Tools](https://github.com/fablab-ka/TinyCNC_PCB_Tools), Dateiten für Eagle um erfolgreich PCBs zu fräsen.